# **NEWSLETTER**

**March 2015**

.

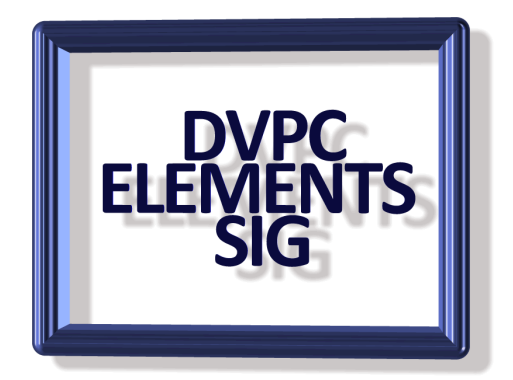

### **Take a Steady Picture**

You brought your camera to the family gathering to snap some candid shots, but suddenly everyone wants to do a group picture. You really need a tripod, but you don't have one.

Don't worry; as long as there's a lamp with a lampshade in the house, you're covered.

The standard bolt that holds a lampshade to a lamp is the same size threading as the tripod mount on a camera. Simply take the lampshade off the lamp and screw your camera to the bolt, voila you have a lamp-pod!

### **Find That Web Page Again**

You're surfing the Web and find a story you don't have time to finish but want to read later. Then when you are ready to read it, you can't find it again. That's the time to fire up your browser history.

In Firefox and Chrome, either hit CTRL + H or click the icon with the three horizontal lines and select History. You'll see the most recent history in chronological order. If you want to view more, at the bottom of the list in Firefox click See All History and in Chrome click Older. For Internet Explorer, hit CTRL + H or click the star icon and go to the History tab. In Safari, go to History in the menu bar at the top of the screen.

Of course if you really want to save something for later book mark the site by pressing CTRL+D in any browser.

### **Fotor**

Fotor is a free download for PCs, As the creators claim " Allows PC's and smartphones to turn basic snapshots into masterpieces. All it takes is a few clicks or taps to turn your photos into professional-looking photography". Well that is what they claim and I have to admit it does a pretty good job.

When you ar busy and can't be bothered with using Photoshop Elements for improving your images or you have a smart phone and want to play with pictures Fotor is a very viable choice.

One handy feature is that you can filter your images using settings which automatically adjust colors, brightness and sharpness based on the conditions in the photo. You can also add effects or vintage filters for cool retro looks. Cropping, rotating, borders and more can be accessed using the integrated toolbar.

Fotor has easy tools for making collages or photo cards. Plus, you can even try your hand at High Dynamic Range (HDR) photography. This is what gives some photos those amazing colors. HDR is a combination of three photos of the same scene. One is overexposed, one underexposed and one with normal exposure. You can run it through Fotor's cloud algorithm to combine them into one awesome HDR photo.

#### *Download Instructions.*

To download the program, go to the Cnet using this [link.](http://download.cnet.com/Fotor/3000-2192_4-75901678.html)

Windows 8 users should go to the [Windows store](http://apps.microsoft.com/windows/en-us/app/fotor/6f797ba2-500d-4dee-9c5a-13c2d818c958) and check the download there.

When the download is complete, open and run the installation file. Be sure to read the license agreement before continuing. Remember, you should always read the fine print whenever you download anything to your computer!

Fotor will ask to collect anonymous usage statistics to improve the service. You can uncheck the box to deny the request before moving on. Check the options when installing Fotor does collect some information but you can opt out of this.

Fotor is a very useful and quick editing program but it has a drawback in that it doesn't have printing capabilities. This is supposedly being addressed but at the time of this writing nothing has emerged.

You might also note that the slideshow feature has been superseded by a new app. called "Gopix". I haven't had a chance to try this yet but I have heard it is rather limited.

# **Adobe TV**

I have lots of books on Adobe software from Dreamweaver to Photoshop and many other subjects in between and they are very helpful. However I am also a big fan of video tutorials. I am sure everyone likes video tutorials, they usually are helpful but most important you can play them over if you have any questions. What many people don't know is that Adobe has a wonderful site with tutorials for all its software from Photoshop Elements to Dreamweaver and everything else!

To take a look at what is available go to  $\Delta$ dobe  $TV$  where you will see this screen:

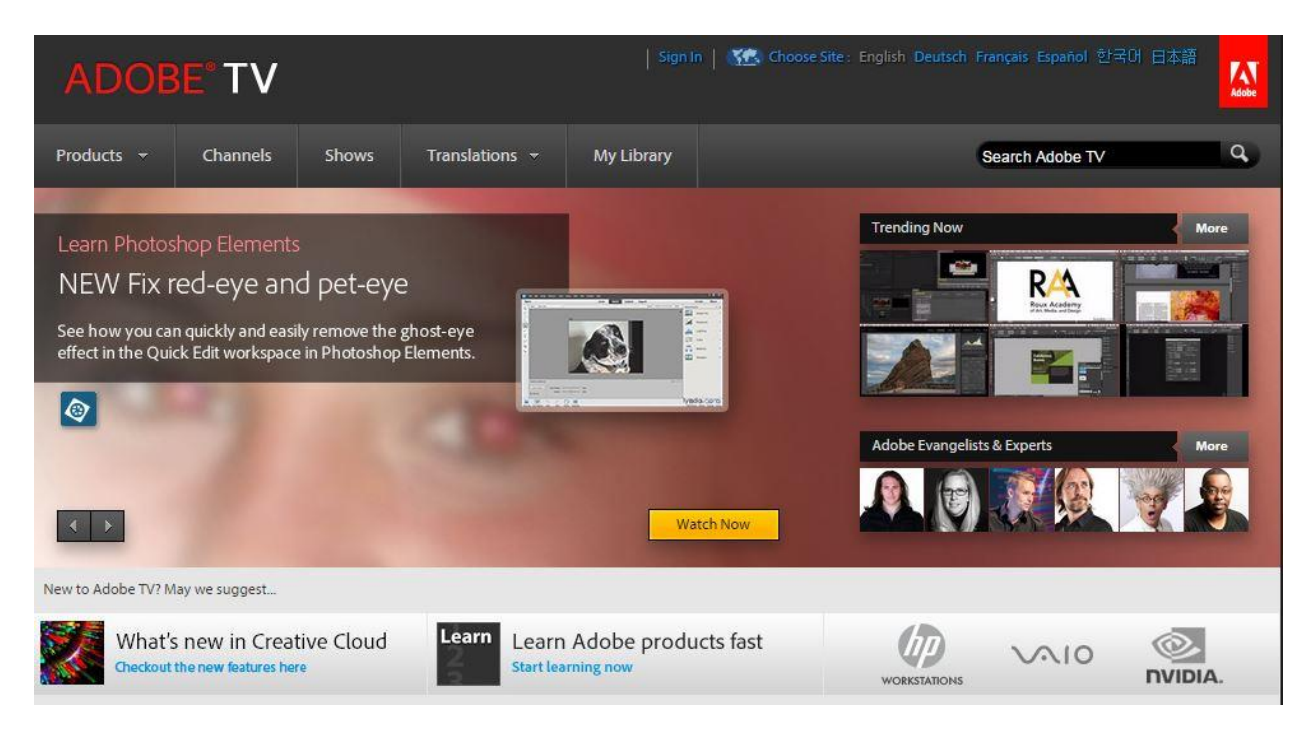

Click on the "Products" button and this will appear:

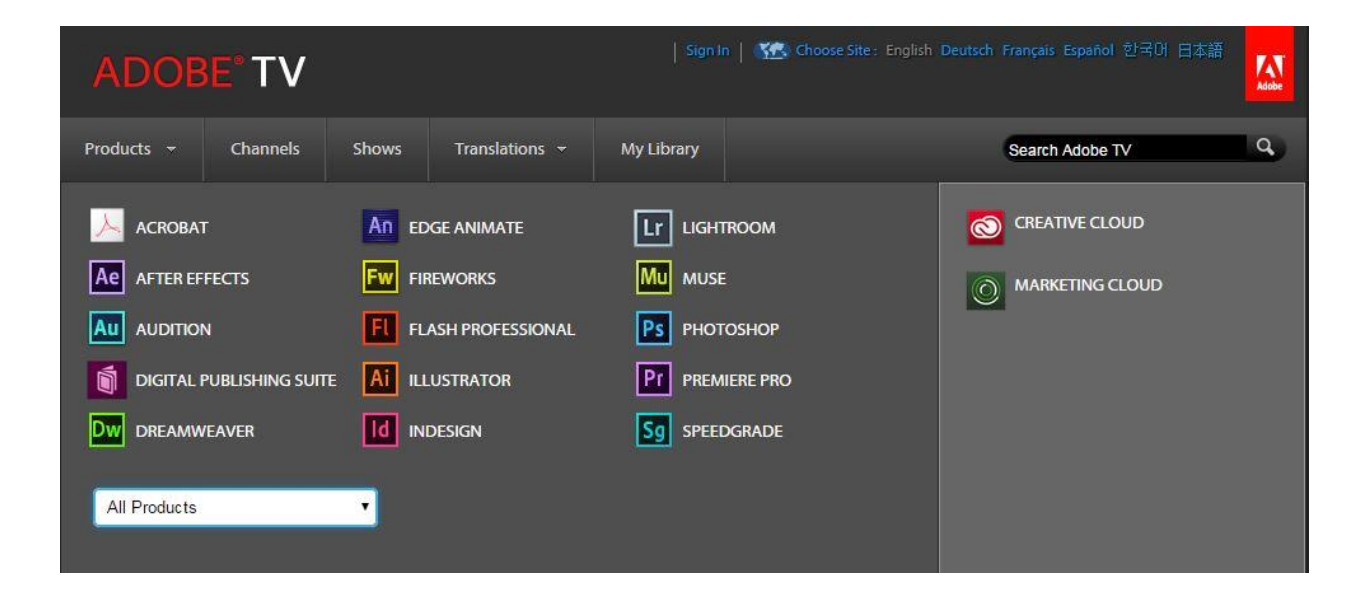

This just gives what I like to call Adobe's "big bucks" software most of which make up the "Creative Suites" retailing at high prices but clicking on the "All Products" button on the left hand side give a drop down menu with every product Adobe produces including Photoshop Elements. Clicking on Photoshop Elements give this screen:

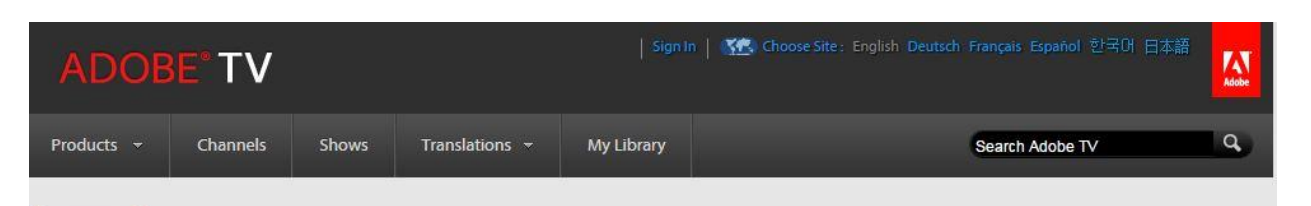

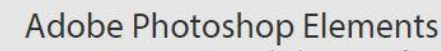

Empower your creative vision with editing options for every user level, and add easy, fun effects that will wow your audience

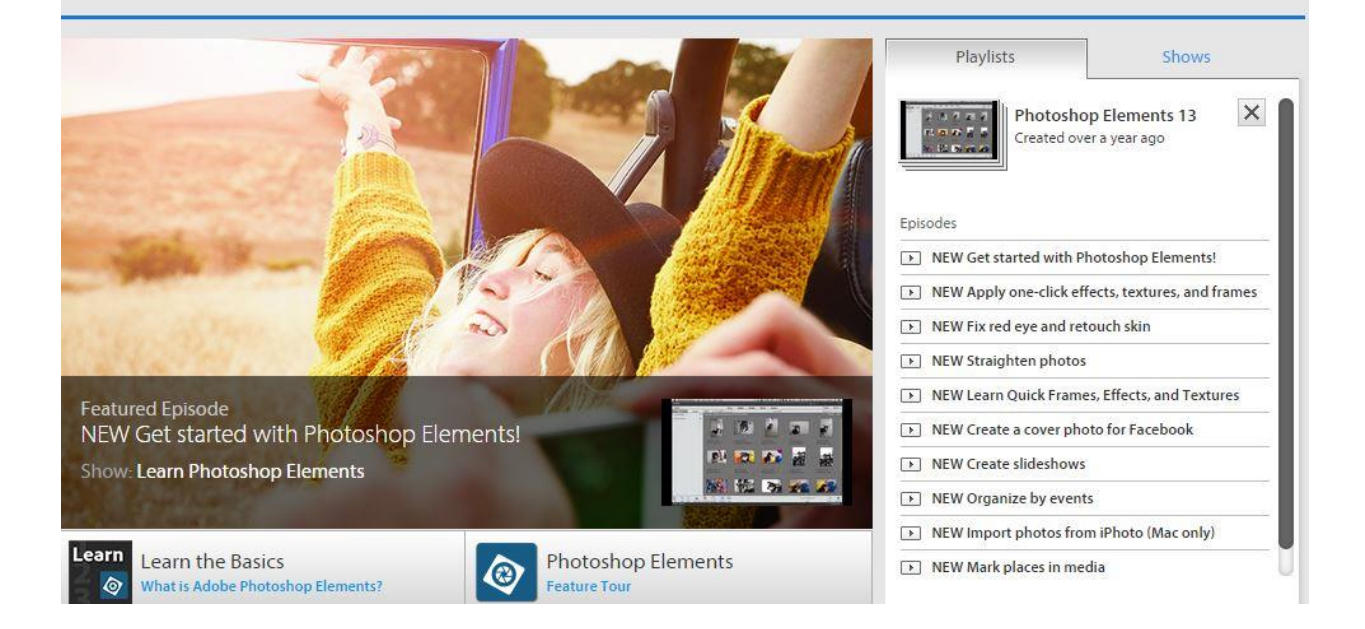

I haven't counted them but there are literally dozens of video tutorials covering several version of Elements and ranging in length up to ten minutes. For a quick look at a list check [here.](http://tv.adobe.com/show/learn-photoshop-elements/)

There are many other sources that I will mention later but this is a good place to start.

# **SIG Meetings**

We have been having very small attendance at some of the SIG meetings, which makes me realize that maybe we need to revamp our strategy. I have been trying to bring rather exotic editing techniques to show everyone but I am beginning to think that maybe a return to basics might be more popular. Starting with the February meeting, I am going to play some tutorials I have purchased from third parties showing explanations of the program and how the basic tools work and what can be achieved using them.

I would like feedback from everyone, whether or not they attend the February meeting, as to whether this approach is acceptable and should be continued in future meetings.

I have quite a few hours of these videos, most explain the program simply and in rather basic terms but they are very thorough and I believe explain the subject(s) very well.

If there is a positive response I will continue along these lines for a few meetings or until everyone is fed up with them!

# **I truly did not know this!**

Las Vegas Churches accept gambling chips! This may come as surprise to you but there are more Catholic churches in Las Vegas than casinos. Not surprisingly, some

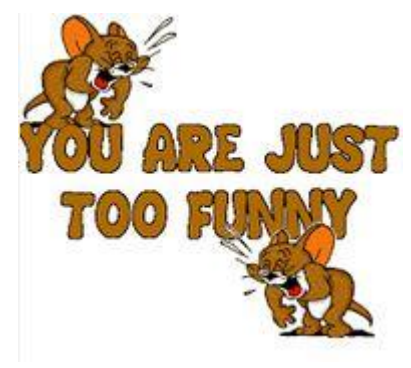

worshippers at Sunday services give gambling chips rather than cash as donations.

Since they get chips from many different casinos, the churches have devised a system to collect the offerings.

The churches send all the chips to a nearby Franciscan Monastery where the chips are sorted and taken to the appropriate casino and cashed in with the proceeds then returned to the individual churches.

*This is done by the "chip monks".*

Until next time let's all pray for rain before the summer heat!